## **Mashification Manual for using 2DIY on Tablets**

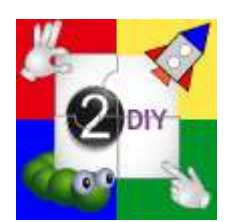

Mashifying (unlocking) the IPad apps occurs when the app you have downloaded is launched for the first time via a logged in Purple Mash account.

1. To download the app, search for '2Simple' on the app store and get the app 2Do it Yourself

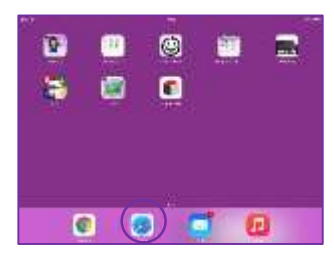

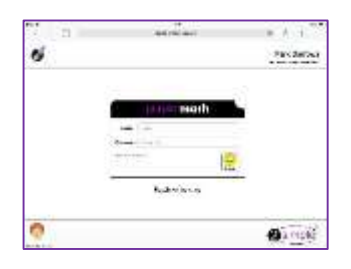

2. On your iPad, open the Safari browser, and login to Purple Mash using a valid username and password [\(www.purplemash.com\)](http://www.purplemash.com/)

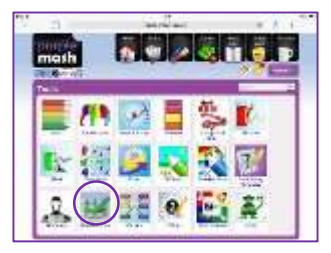

- 3. Navigate to 2Do It Yourself
- 4. The app will start and will be fully unlocked as long as you have a valid Purple Mash subscription. This process won't need to be repeated unless your app is removed from the device.

2DIY is an iPad app at the moment. We are working towards removing the need for this step in future.

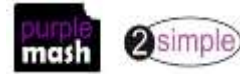